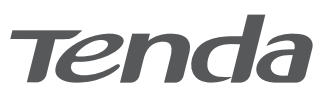

# **Get to know your device**

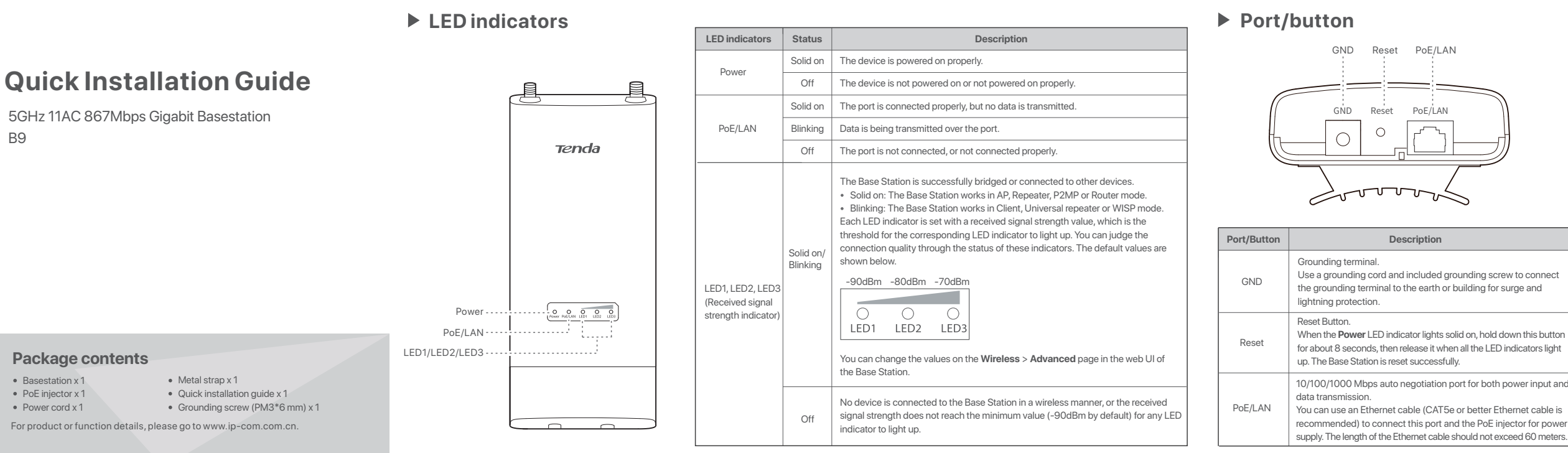

Adapter Model: BN060-P12024 Manufacture: SHENZHEN HEWEISHUN NETWORK TECHNOLOGY CO., LTD. Input: 100 - 240V AC, 50/60Hz 0.3A Output:  $24V = 0.5A$ :DC Voltage

### **Pole mounting**

2. Straighten out the end of the metal strap, and thread it through the back of the Base Station. Then wrap the metal strap around the pole, and tighten the strap by turning the screw clockwise using the screwdriver

## **Caution**:

**Base Station: AP mode** LED1, LED2 and LED3 are **solid on**. **MS-5AC 20: Client mode** LED1, LED2 and LED3 are **blinking**.

## **MS-5AC 1: Client mode** LED1, LED2 and LED3 are **blinking**.

## **Bracket mounting**

# **Install the device**

 $\mathbb{Z}$  Tips

## **Grounding**

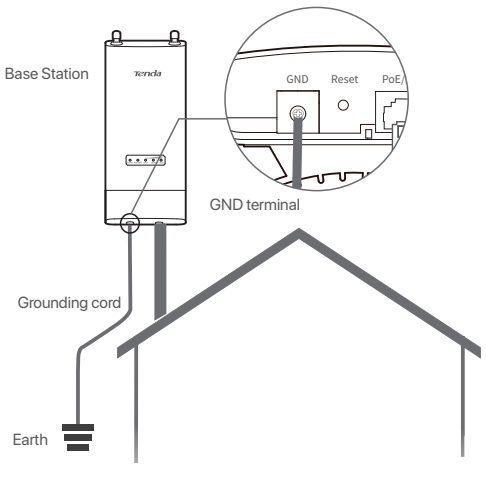

# **P2MP connection with Omni-directional antenna**

**Base Station: AP Mode** LED1, LED2 and LED3 are **solid on**

**MS-5AC: Client Mode** LED1, LED2 and LED3 are **blinking**

**Option 1: Automatic bridging (recommended)**

 $\mathbb{Z}$  Tips -

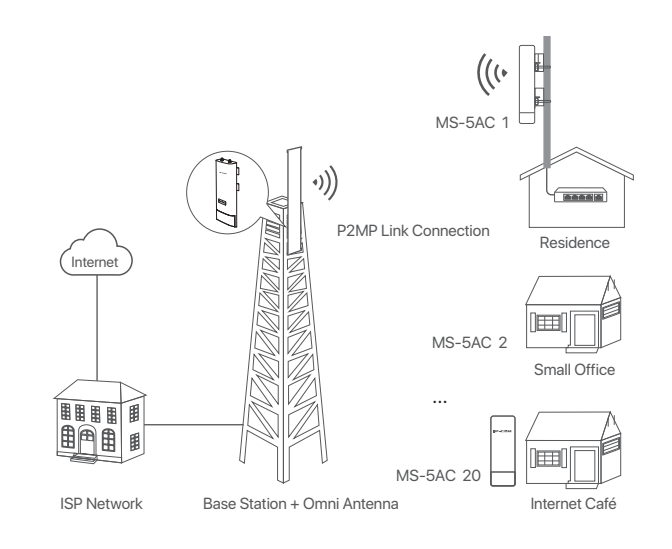

GND Reset PoE/LAN  $\equiv$ PoE injector œ **Base Station**  $\mathcal{D}$ Reset 12V-1A GND PoE/LAN  $\circ$   $\circ$   $\Box$  $\equiv$ PoE injector  $\overline{R}$ PoE MS-5AC

CE

4. Connect the other side of the RF coaxial cables to the connectors of the antenna.

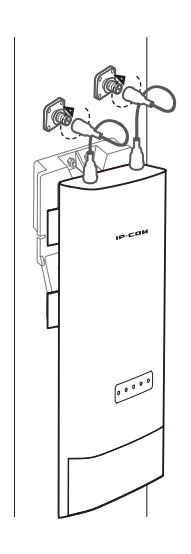

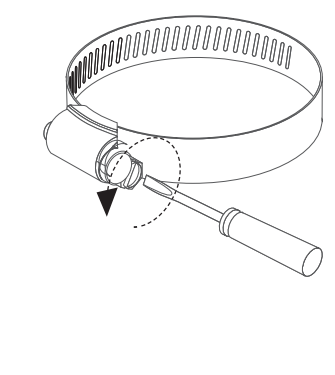

1. Use a screwdriver to loosen the metal strap by turning the screw

### **FC FCC Statement**

counter-clockwise.

3. Remove the plastic screw caps on the RP-SMA connectors of the Base Station.

4. Connect one side of two RF coaxial cables (enclosed with the antennas) to the RP-SMA connectors of the Base Station.

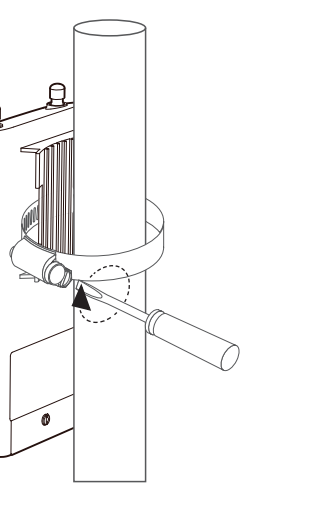

 $\begin{array}{c}\n\bullet \\
\bullet \\
\bullet \\
\bullet \\
\bullet\n\end{array}$ 

**FAQ Wireless Status Q1: I cannot log in to the web UI of the Base Station by entering 192.168.2.1. What should I do?**

## 5. Connect the other side of the RF coaxial cables to the connectors of the antenna.

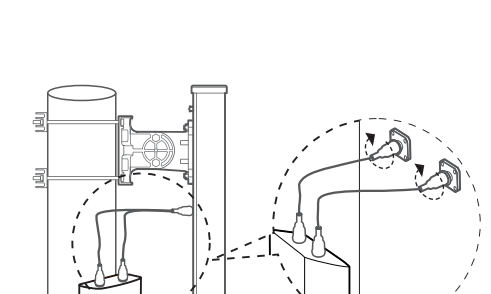

Connect the GND terminal of the Base Station to a grounding terminal conencted the earth or building to protect the Base Station from overvoltage and overcurrent caused by lightning and ESD.

- 1. Connect one side of a grounding cord to the included grounding
- screw. 2. Conenct the grounding screw to the GND terminal of the Base Station, and tighten it.
- 3. Connect the other side of the grounding cord to the grounding terminal connected to the earth or building.

Hereby, SHENZHEN IP-COM Networks Co., Ltd. declares that the radio equipment type BS9 is in compliance with Directive 2014/53/EU. The full text of the EU declaration of conformity is available at the following

- 2. Remove the plastic screw caps on the RP-SMA connectors of the Base Station.
- 3. Connect one side of two RF coaxial cables (enclosed with the antennas) to the RP-SMA connectors of the Base Station.

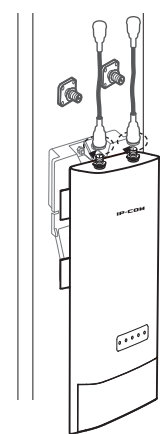

1. Press the handle on the mounting bracket, align the four hooks on the rear panel of the Base Station with the four slots on the bracket, and slide the Base Station to fix it onto the bracket.

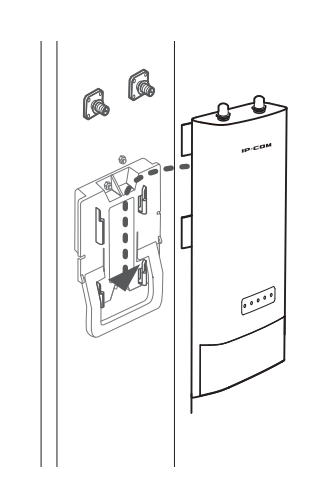

The Base Station in AP mode can provide WiFi network, allowing home users or small office users to connect to the WiFi network with outdoor long range CPEs. The Base Station can work with some IP-COM CPEs. MS-5AC is used for illustration here.

**A1:** Try the following methods:

• Ensure that the Base Station has been connected to the power source and the computer properly. • Ensure that the IP address of the computer is set to 192.168.2.**X** (**X** ranges from 2 to 254 and is unused).

• Restore the Base Station to factory settings. Stronger signal strength (-60 dBm is better than -70 dBm), less background noise (-100 dBm is better than -90 dBm), and fast transmit/receive speed lead to better bridging signal.

**CE Mark Warning**

This is a Class A product. In a domestic environment, this product may cause radio interference, in which case the user may be required to take adequate measures.

This equipment should be installed and operated with a minimum distance 20cm between the device and your body. The mains plug is used as disconnect device, the disconnect device shall

remain readily operable. **NOTE:** (1) The manufacturer is not responsible for any radio or TV interference

This product bears the selective sorting symbol for Waste electrical and electronic equipment (WEEE). This means that this product must be handled pursuant to European directive 2012/19/EU in order to be recycled or dismantled to minimize its impact on the environment. User has the choice to give his product to a competent recycling organization or to the retailer when he buys a new electrical or electronic equipment.

Operating Temperature:-30°C - 60°C Operating Humidity: 10% - 90% RH, non-condensing

This equipment has been tested and found to comply with the limits for a Class A digital device, pursuant to Part 15 of the FCC Rules. These limits are designed to provide reasonable protection against harmful interference when the equipment is operated in a commercial environment. This equipment generates, uses, and can radiate radio frequency energy and, if not installed and used in accordance with the instruction manual, may cause harmful interference to radio communications. Operation of this equipment in a residential area is likely to cause harmful interference in which case the user will be required to correct the interference at his own expense.

caused by unauthorized modifications to this equipment. (2) To avoid unnecessary radiation interference, it is recommended to use a shielded RJ45 cable. **Declaration of Conformity**

Operation is subject to the following two conditions: (1) this device may not cause harmful interference, and (2) this device must accept any interference received, including interference that may cause undesired operation.

### **Radiation Exposure Statement**

This device complies with FCC radiation exposure limits set forth for an uncontrolled environment and it also complies with Part 15 of the FCC RF Rules. This equipment should be installed and operated with minimum distance 20cm between the device and your body.

### **Caution!**

Any changes or modifications not expressly approved by the party responsible for compliance could void the user's authority to operate the equipment. This transmitter must not be co-located or operating in conjunction with any other antenna or transmitter. Operating frequency: 5150-5250MHz, 5725-5850MHz

**NOTE:** (1) The manufacturer is not responsible for any radio or TV interference caused by unauthorized modifications to this equipment. (2) To avoid unnecessary radiation interference, it is recommended to use a shielded RJ45 cable.

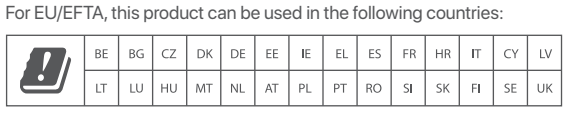

internet address: http://ip-com.com.cn/en/ce.html Operating Frequency: EU/5150-5250MHz (CH36-CH48)

EIRP Power (Max.): 22.98dBm

Operating Frequency: EU/5470-5725MHz (CH100-CH116, CH132-CH140) EIRP Power (Max.): 26.98dBm Software Version: V1.0.0.10

**Q2: How to reset the Base Station?**

- **A2: Note: Resetting the Base Station clears all settings, and you need to configure it again. Method 1:** When the **Power** LED indicator lights solid on, hold down the **Reset** button for about 8 seconds, then release it when all the LED indicators light up. The Base Station is reset successfully.
- **Method 2:** Log in to the web UI of the Base Station, choose **Tools > Maintenance**, and click the **Reset** button.
- **Q3: How to check that the Base Station is under the best connection status ?**
- **A3: Method 1:** Observe the signal strength LED indicators of the Base Station. The connection quality reaches the best when the LED1, LED2 and LED3 indicators of the Base Station light solid on or blink.
- **Method 2:** Log in to the web UI of the Base Station (the default IP address is 192.168.2.1), check the bridging status in **Status** > **Wireless Status**.

**The Common** Signal Strength **Commission Commission** -65dBm Background Noise **III CHARGE AND A SET AND A 116dBm Contract Contract** Transmit/Receive Speed 867Mbps/867Mbps **Contract Contract Contract Contract Contract Contract Contract** 

**Q4. The automatic bridging fails. What should I do?**

**A4:** Try the following solutions:

• Peer-to-peer bridging: If the peer-to-peer bridging fails, reset the Base Station and CPE to factory settings, and try again. • Peer-to-multiple peers bridging: After peer-to-peer bridging succeeds, ensure that the rest CPEs are powered on within 30 minutes. If the problem persists, reset the Base Station and all CPEs, and try again.

### **Q5. When the bridging succeeds, the LED1, LED2, and LED3 indicators do not light up or only some of them do. What should I do?**

- **A5:** Try the following solutions: • Place the Base Station and the CPE in an elevated location with few
- obstacles nearby.
- Make slight direction adjustment of the Base Station by moving it vertically and horizontally. Change the direction with an interval of 20 - 30 s each time in order to observe the change of LED1, LED2 and LED3 indicators until the best signal is received.

**Step 1:** Prepare a Base Station and 20 CPEs (MS-5AC), and put all

- MS-5AC near the Base Station. **Step 2:** Choose one MS-5AC to perform peer to peer bridging with
	- the Base Station. 1. Place the Base Station and the MS-5AC next to each other.

**Contract Contract** 

- 2. Remove the covers of the Base Station and MS-5AC, and use Ethernet cables to connect their **PoE/LAN** ports to the **PoE** ports of the PoE injectors.
- 3. Use the included power cords to connect the PoE injectors to power sources. The **PoE/LAN** LED indicators of the Base Station and MS-5AC light up.

About 1 minute later, when the LED1, LED2 and LED3 indicators of the Base Station light solid on and those of the CPE keep blinking, the automatic bridging succeeds. The DHCP servers of the Base Station and MS-5AC are disabled. MS-5AC works in **Client** mode

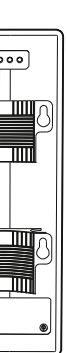

and its IP address is changed to 192.168.2.2.

After the bridging succeeds, the DHCP servers of the CPEs are disabled, and the IP addresses of CPEs working in Client mode are all changed into 192.168.2.2.

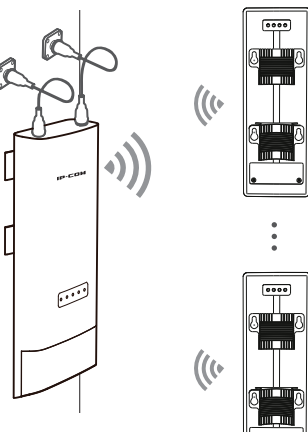

### **Option 2: Manual bridging**

Refer to the configuration procedures in **Scenario 1: PtP backhaul connection with dish antennas** to set the Base Station to the **AP** mode, and set all MS-5AC to **Client** mode.

**Step 3:** Within 30 minutes after the peer-to-peer bridging succeeds, power other MS-5AC on. **Step 4:** About 1 minute later, if the LED1, LED2, and LED3 of these

CPEs keep blinking, the bridging succeeds.

 $\cancel{2}$ **RECYCLING** 

The Base Station can work with the dish, sector or other antenna (purchased separately). If you purchase the IP-COM antenna, or this Base Station fits to the bracket of the antenna you purchased, you can choose bracket mounting to install the Base Station; otherwise, you can choose pole mounting.

- Automatic bridging is only applicable when the Base Station and CPE are in factory settings. • Ensure that only the Base Station and one CPE are powered
- on when performing peer-to-peer bridging. Otherwise, the peer-to-peer bridging may fail. • For peer-to-multiple peers bridging, perform peer-to-peer
- bridging first, and then power on the rest CPEs within 30 minutes. Otherwise, the bridging may fail. • It is recommended to bridge one Base Station to 20 CPEs at

most.

### **Copyright**

© 2021 Shenzhen Tenda Technology Co., Ltd. All rights reserved. Tenda is a registered trademark legally held by Shenzhen Tenda Technology Co., Ltd. Other brand and product names mentioned herein are trademarks or registered trademarks of their respective holders. Specifications are subject to change without notice.

### **Technical Support**

Shenzhen Tenda Technology Co., Ltd. 6-8 Floor, Tower E3, NO.1001, Zhongshanyuan Road, Nanshan District, Shenzhen, China. 518052 USA hotline: 1-800-570-5892 Toll Free: 7 x 24 hours Canada hotline: 1-888-998-8966 Toll Free: Mon - Fri 9 am - 6 pm PST Hong Kong hotline: 00852-81931998 Global hotline: +86 755-2765 7180 (China Time Zone) Website: www.tendacn.com E-mail: support@tenda.com.cn